## **Datastream**

## Configuration change required post earthquake

**Note:** this is now the permanent configuration

May 2011

Post earthquake the Datastream gateway computer has been repaired and is in a temporary location. However, for better long-term security a new virtual gateway has been created.

If you have Datastream software on your PC, you will need to make one change to use the new gateway.

- Open Datastream
- Select from the top menu bar, **Tools**
- Choose the option about 1/3<sup>rd</sup> of the way down called **Configure Communications**
- Select the middle tab, **Communications**
- Click on the button called **Config** (shown below)

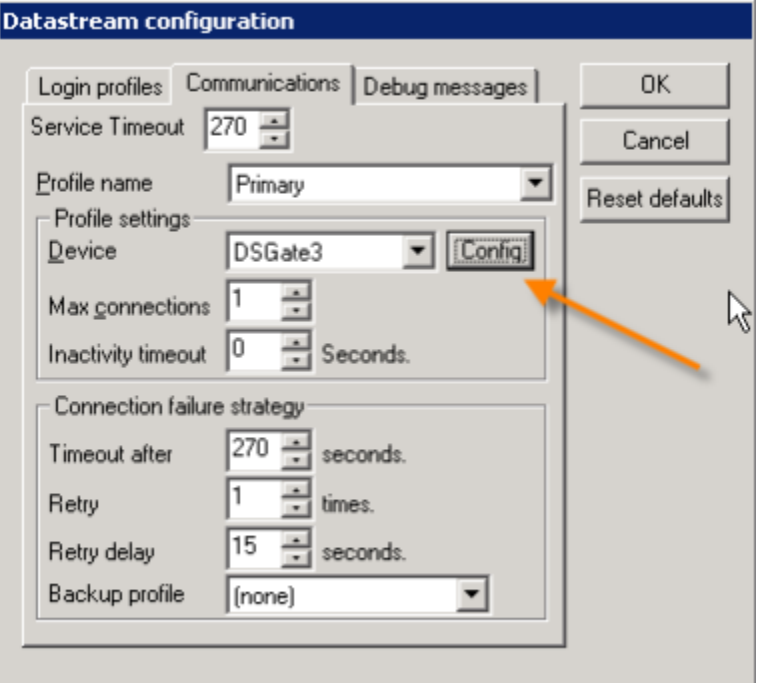

Change the IP number to 132.181.7.177 as shown in the following screen shot)

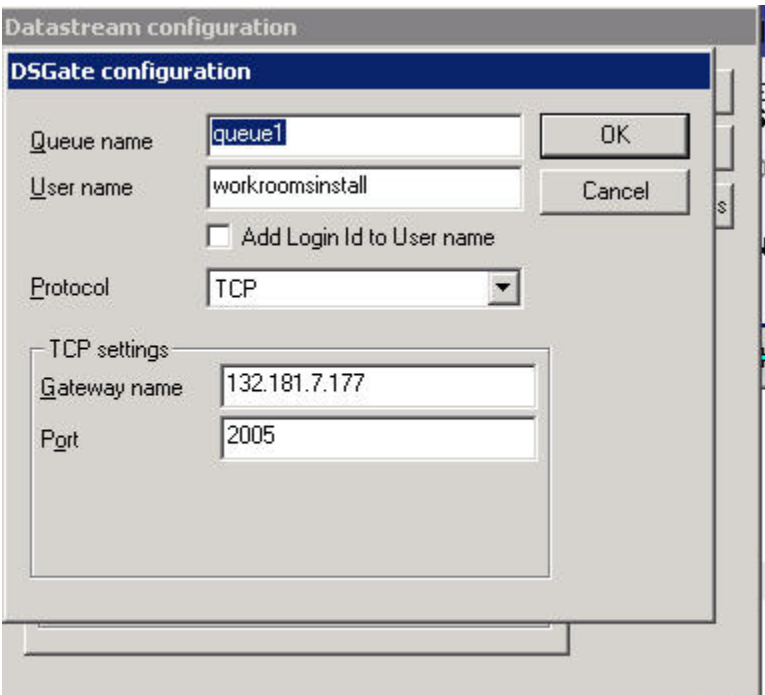

Click OK and again and Datastream should now connect.